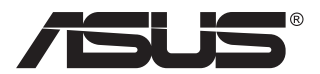

# **Série PA148CTV Moniteur LCD**

# **Guide de l'utilisateur**

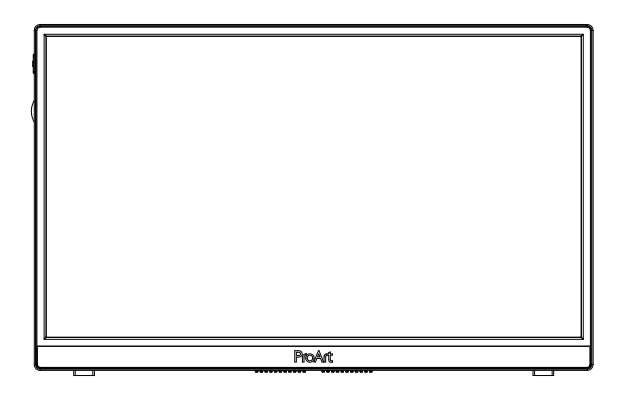

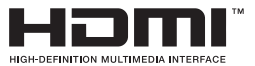

# **Table des matières**

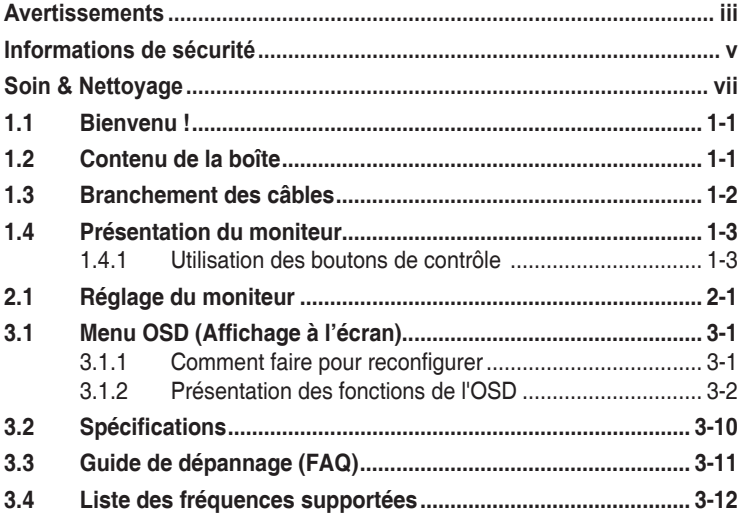

Copyright © 2020 ASUSTeK COMPUTER INC. Tous droits réservés.

Aucune partie de cette publication y compris les produits et le logiciel décrit dans ce document, ne peut être reproduite, transmise, transcrite, stockée dans un système d'interrogation ou traduite dans une langue quelconque sous quelque forme et par quelque moyen que ce soit sans l'autorisation écrite de ASUSTeK COMPUTER INC. ("ASUS").

La garantie du produit ou service ne sera pas prolongée si : (1) le produit a été réparé, modifié ou altéré, sauf si les réparations, modifications ou altérations ont été autorisées par écrit par ASUS; ou (2) si le numéro de série du produit a été effacé ou n'est plus lisible.

ASUS FOURNIT CE MANUEL TEL QUEL SANS GARANTIE QUELLE QU'ELLE SOIT, EXPRESSE OU IMPLICITE, Y COMPRIS SANS LIMITATION, TOUTE GARANTIE OU CONDITION IMPLICITE DE QUALITE MARCHANDE OU DE COMPATIBILITE A DES FINS PARTICULIERES. EN AUCUN CAS ASUS, SES DIRECTEURS, MEMBRES DE LA DIRECTION, EMPLOYEÉS OU AGENTS NE SAURAIENT ETRE TENUS POUR RESPONSABLES DE DOMMAGES INDIRECTS, SPÉCIAUX, CIRCONSTANCIELS<br>OU CONSÉCUTIFS (Y COMPRIS LES DOMMAGES POUR MANQUE À GAGNER, PERTES COMMERCIALES, PERTE DE JOUISSANCE OU DE DONNÉES, INTERRUPTION D'EXPLOITATION ET AUTRES), MÊME SI ASUS A ÉTÉ AVISÉE DE LA POSSIBILITÉ DE TELS DOMMAGES DÉCOULANT DE TOUT DÉFAUT OU D'ERREUR CONTENUE DANS LE PRÉSENT MANUEL OU PRODUIT.

LES SPÉCIFICATIONS ET LES INFORMATIONS CONTENUES DANS LE PRÉSENT MANUEL SONT FOURNIES À TITRE D'INFORMATION UNIQUEMENT ET SONT SOUS RÉSERVE DE CHANGEMENT À TOUT MOMENT SANS PRÉAVIS. ELLES NE DOIVENT PAS ÊTRE INTERPRETEES COMME UN ENGAGEMENT DE LA PART D'ASUS. ASUS N'ENDOSSE AUCUNE RESPONSABILITÉ OU NI AUCUN ENGAGEMENT POUR DES ERREURS OU DES INEXACTITUDES QUI PEUVENT APPARAITRE DANS LE PRÉSENT MANUEL, Y COMPRIS LES PRODUITS ET LOGICIELS QUI Y SONT DÉCRITS.

Les noms de produits et d'entreprises qui apparaissent dans le présent manuel peuvent ou non être des marques commerciales ou droits d'auteurs enregistrés de leurs sociétés respectives et ne sont utilisés qu'à titre d'identification et d'explication et au bénéfice de leurs propriétaires, sans intention de contrevenance.

# <span id="page-2-0"></span>**Avertissements**

### **Déclaration de la Commission Fédérale des Télécommunications (FCC)**

Cet appareil est conforme à la section 15 du règlement de la FCC. L'utilisation est permise sujette aux deux conditions suivantes :

- Cet appareil ne doit pas causer d'interférences nuisibles, et
- Cet appareil doit pouvoir accepter toutes les interférences recues, y compris les interférences risquant d'engendrer un fonctionnement indésirable.

Cet appareil a été testé et déclaré conforme aux limites définies pour les appareils numériques de Classe B suivant la section 15 du règlement de la FCC. Ces limites sont destinées à assurer une protection raisonnable contre les interférences indésirables lorsque l'appareil est utilisé dans un environnement résidentiel. Cet appareil génère, utilise et peut émettre une énergie en radiofréquence et, s'il n'est pas installé et utilisé selon les instructions, il peut entraîner des interférences nuisibles aux communications radio. Cependant, nous ne pouvons garantir que des interférences ne se produiront pas dans une installation particulière. Si cet appareil cause des interférences indésirables à la réception de la radio ou de la télévision, ce que vous pouvez facilement observer en éteignant et en rallumant l'appareil, nous vous encourageons à prendre une ou plusieurs des mesures correctives suivantes :

- Réorienter ou déplacer l'antenne réceptrice.
- Augmenter la distance entre l'appareil et le récepteur.
- Connecter l'appareil sur une prise secteur ou sur un circuit différent de celui sur lequel le récepteur est connecté.
- Consultez votre revendeur ou un technicien radio/télévision qualifié pour de l'aide.

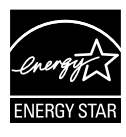

### **REMARQUE : Ce moniteur est certifié ENERGY STAR.**

Ce produit répond aux critères ENERGY STAR® avec les paramètres d'usine par défaut (configuration domestique). La modification des paramètres d'usine par défaut ou l'activation d'autres fonctions peut augmenter la consommation d'énergie qui pourrait alors dépasser les limites nécessaires pour obtenir la certification ENERGY STAR® . Consultez le site ENERGYSTAR.gov (www. energystar.gov) pour plus d'informations sur le programme ENERGY STAR® .

### **Déclaration de la commission canadienne des communications**

Cet appareil numérique ne dépasse pas les limites de la classe B pour les émissions de sons radio depuis des appareils numériques, définies dans le règlement sur les interférences radio de la commission canadienne des communications.

Cet appareil numérique de Classe B est conforme à la norme canadienne ICES-003.

L'appareil peut tomber, causant des blessures graves ou la mort. Pour éviter toute blessure, cet appareil doit être solidement fixé au plancher/au mur conformément aux instructions d'installation.

EAC

# <span id="page-4-0"></span>**Informations de sécurité**

- Avant d'installer le moniteur, lisez attentivement toute la documentation qui accompagne la boîte.
- Pour réduire le risque d'incendie ou de choc électrique, n'exposez jamais le moniteur à la pluie ou à l'humidité.
- N'essayez jamais d'ouvrir le boîtier du moniteur. Les hautes tensions dangereuses à l'intérieur du moniteur peuvent entraîner de graves blessures corporelles.
- Si l'alimentation électrique est cassée, n'essayez pas de la réparer par vous-même. Contactez un technicien de réparation qualifié ou un revendeur.
- Avant d'utiliser l'appareil, assurez-vous que tous les câbles sont bien connectés et que les câbles électriques ne sont pas endommagés. Si vous décelez le moindre dommage, contactez immédiatement votre revendeur.
- Les fentes et les ouvertures à l'arrière ou sur le dessus du boîtier sont prévues pour la ventilation. Ne bloquez pas ces fentes. Ne placez jamais l'appareil près ou sur un radiateur ou une source de chaleur à moins qu'il y ait une ventilation appropriée.
- Le moniteur ne doit être utilisé qu'avec le type d'alimentation indiqué sur l'étiquette. Si vous n'êtes pas sûr du type d'alimentation électrique fourni dans votre maison, consultez votre revendeur ou la société locale d'électricité.
- Utilisez la prise électrique appropriée qui est conforme aux normes électriques locales.
- Ne surchargez pas les fils d'alimentation ou les rallonges. Une surcharge peut engendrer un incendie ou une électrocution.
- Évitez la poussière, l'humidité et les températures extrêmes. Ne placez pas le moniteur dans une zone qui pourrait devenir humide. Placez le moniteur sur une surface stable.
- Débranchez l'appareil lors des orages ou lorsqu'il n'est pas utilisé pendant une période prolongée. Ceci protégera le moniteur contre les dommages liés aux surtensions.
- N'insérez jamais des objets et ne renversez jamais du liquide dans les fentes du boîtier du moniteur.
- Pour assurer un fonctionnement satisfaisant, n'utilisez le moniteur qu'avec des ordinateurs listés UL qui possèdent des réceptacles configurés appropriés marqués entre 100 ~ 240V CA.
- La prise de courant doit être installée à proximité de l'équipement et doit être facile d'accès.
- Si vous rencontrez des problèmes techniques avec le moniteur, contactez un technicien de réparation qualifié ou votre revendeur.
- Fournissez une connexion de mise à la terre avant de brancher la prise principale sur le secteur. Lorsque vous débranchez une connexion de mise à la terre, veuillez la débrancher seulement après avoir débranché la prise principale du secteur.

### **AVERTISSEMENT**

Une utilisation d'un casque ou d'écouteurs autres que ceux spécifiés peut entraîner une perte auditive en raison de pressions sonores excessives.

# <span id="page-6-0"></span>**Soin & Nettoyage**

- Avant de soulever ou de déplacer votre moniteur, il est préférable de débrancher les câbles et le cordon d'alimentation. Suivez les bonnes techniques de levage quand vous soulevez le moniteur. Quand vous soulevez ou transportez le moniteur, tenez les bords du moniteur. Ne soulevez pas le moniteur en tenant le support ou le cordon d'alimentation.
- Nettoyage. Éteignez votre moniteur et débranchez le cordon d'alimentation. Nettoyez la surface du moniteur à l'aide d'un chiffon sans peluche et non abrasif. Les tâches rebelles peuvent être enlevées avec un chiffon légèrement imbibé d'une solution détergente douce.
- Évitez d'utiliser un nettoyant contenant de l'alcool ou de l'acétone. Utilisez un produit de nettoyage prévue pour les écrans LCD. N'aspergez jamais de nettoyant directement sur l'écran car il pourrait goutter dans le moniteur et entraîner un choc électrique.

### **Les symptômes suivants sont normaux avec le moniteur :**

- En raison de la nature de la lumière fluorescente, l'écran peut scintiller pendant la première utilisation. Eteignez le commutateur d'alimentation et rallumez-le pour vous assurer que le vacillement disparaît.
- Il se peut que vous trouviez l'écran irrégulièrement lumineux selon le motif de bureau que vous utilisez.
- Lorsque la même image reste affichée pendant de nombreuses heures, une image résiduelle peut rester visible sur l'écran même lorsque l'image a été changée. L'écran récupérera lentement ou vous pouvez éteindre le commutateur d'alimentation pendant des heures.
- Lorsque l'écran devient noir ou clignote, ou qu'il ne s'allume plus, contactez votre revendeur ou un centre de réparation pour remplacer les pièces défectueuses. Ne réparez pas l'écran vous-même !

### **Conventions utilisées dans ce guide**

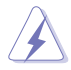

AVERTISSEMENT : Informations pour éviter de vous blesser en essayant de terminer une tâche.

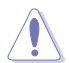

AVERTISSEMENT : Informations pour éviter d'endommager les composants en essayant de terminer une tâche.

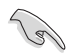

IMPORTANT : Informations que vous DEVEZ suivre pour terminer une tâche.

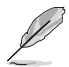

REMARQUE : Astuces et informations supplémentaires pour aider à terminer un tâche.

### **Où trouver plus d'informations**

Référez-vous aux sources suivantes pour les informations supplémentaires et pour les mises à jour de produit et logiciel.

### **1. Sites Web de ASUS**

Les sites Web internationaux d'ASUS fournissent des informations mises à jour sur les produits matériels et logiciels d'ASUS. Référezvous à **<http://www.asus.com>**

#### **2. Documentation en option**

Votre emballage produit peut inclure une documentation en option qui peut avoir été ajoutée par votre revendeur. Ces documents ne font pas partie de l'emballage standard.

### **Services de récupération**

Les programmes de recyclage et de récupération ASUS proviennent de notre engagement au plus haut niveau pour la protection de notre environnement. Nous croyons qu'offrir des solutions pour nos clients leur permet de recycler de manière responsable nos produits, batteries et autres composants et les matériaux d'emballage. Rendez-vous sur http://csr.asus.com/english/Takeback.htm pour les détails de recyclage concernant les informations des différentes régions.

# <span id="page-8-0"></span>**1.1 Bienvenu !**

Merci d'avoir acheté un moniteur LCD d'ASUS® !

Le dernier moniteur à écran LCD large d'ASUS offre un affichage plus net, plus large et plus lumineux, en plus de toute une gamme de fonctions qui améliorent votre séance de visionnage.

Avec ces fonctions du moniteur, vous pouvez profiter du confort et vous régaler d'une expérience visuelle !

## **1.2 Contenu de la boîte**

Vérifiez que tous les éléments suivants sont présents dans la boîte :

- Moniteur LCD
- Guide de mise en route
- $\checkmark$  Carte de garantie
- Câble USB Type-C
- Câble Micro HDMI vers HDMI
- $\checkmark$  Rapport de test de calibrage des couleurs
- Carte de bienvenue ProArt
- ◆ Adaptateur USB Type-C à A
- **√** Câble USB C à A
- $\checkmark$  Couverture de protection
- $\checkmark$  Adaptateur secteur
	- Si l'un des éléments ci-dessous est endommagé ou manquant, contactez immédiatement votre revendeur.

<span id="page-9-0"></span>**1.3 Branchement des câbles**

A

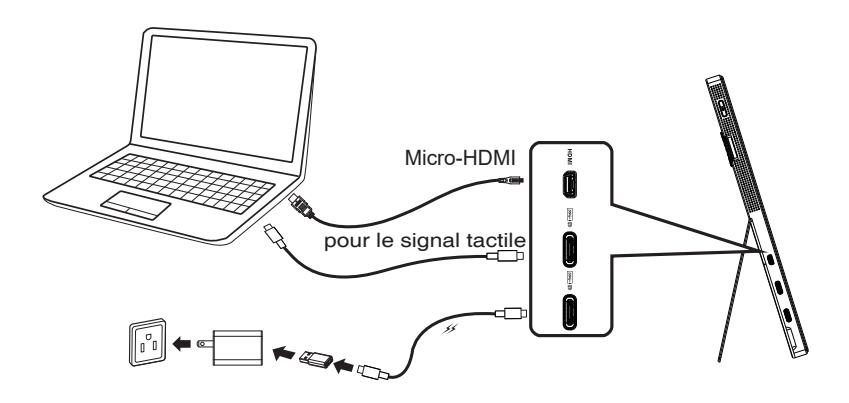

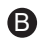

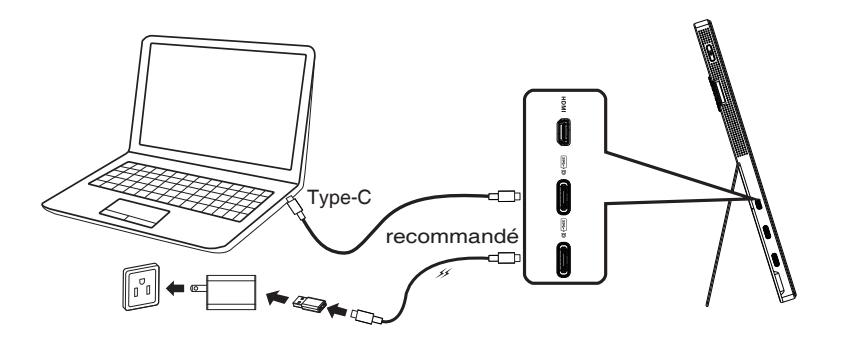

### <span id="page-10-0"></span>**1.4 Présentation du moniteur**

### **1.4.1 Utilisation des boutons de contrôle**

Utilisez le bouton de contrôle sur la gauche du moniteur pour régler les paramètres de l'image.

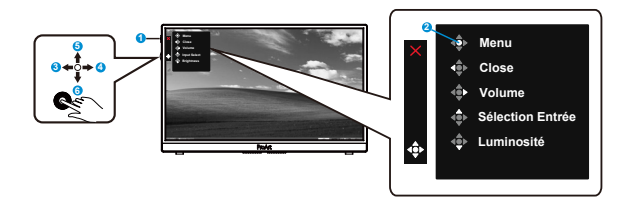

- 1. Bouton d'alimentation/voyant d'alimentation :
	- Allume/éteint le moniteur.
	- Les couleurs du voyant d'alimentation sont indiquées dans le tableau ci-dessous.

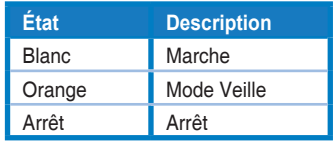

- 2. Bouton Menu :
	- Ouvre le menu OSD.
- 3. Bouton Fermer :
	- Fermer le menu OSD.
	- Appuyez sur ce bouton pour accéder au menu OSD en cas de branchement à une source valide
- 4. Bouton Volume
	- Ajuste le niveau du volume.
	- Appuyez sur ce bouton pour accéder au menu OSD en cas de branchement à une source valide
- 5. Bouton Sélection Entrée :
	- Utilisez ce bouton pour changer entre les signaux d'entrée HDMI, USB Type-C1 et USB type-C2.
	- Appuyez sur ce bouton pour accéder au menu OSD en cas de branchement à une source valide
- 6. Bouton Luminosité :
	- Ajuste le niveau de la luminosité.
	- Appuyez et maintenez-la enfoncée pendant 5 secondes pour activer ou désactiver le Verrouillage des touches.

# <span id="page-11-0"></span>**2.1 Réglage du moniteur**

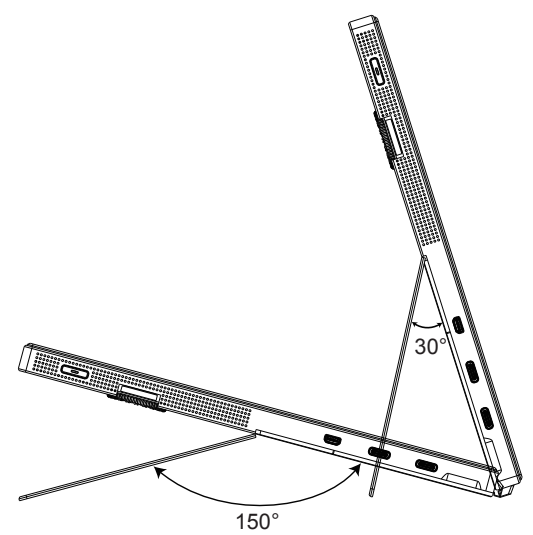

### <span id="page-12-0"></span>**3.1 Menu OSD (Affichage à l'écran)**

### **3.1.1 Comment faire pour reconfigurer**

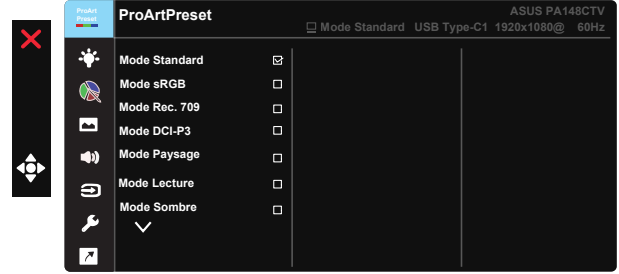

- 1. Appuyez sur le bouton central du bouton 5 directions pour activer le menu OSD.
- 2. Appuyez sur les boutons ▼ et ▲ pour vous déplacer entre les différentes options du Menu. Lorsque vous allez d'une icône à une autre, le nom de l'option est mis en surbrillance.
- 3. Pour sélectionner l'élément en surbrillance dans le menu, appuyez à nouveau sur la touche Centre.
- 4. Appuyez sur les boutons ▼ et ▲ pour sélectionner le paramètre désiré.
- 5. Appuyez sur la touche Centre pour afficher la barre de réglage, puis sur les boutons  $\nabla$  ou  $\blacktriangle$  pour effectuer les modifications en fonction des indicateurs dans le menu.
- 6. Appuyez sur ◄/► pour aller au menu de gauche ou de droite.

### <span id="page-13-0"></span>**3.1.2 Présentation des fonctions de l'OSD**

### **1. ProArtPreset**

Cette fonction contient neuf sous-fonctions que vous pouvez sélectionner selon vos préférences.

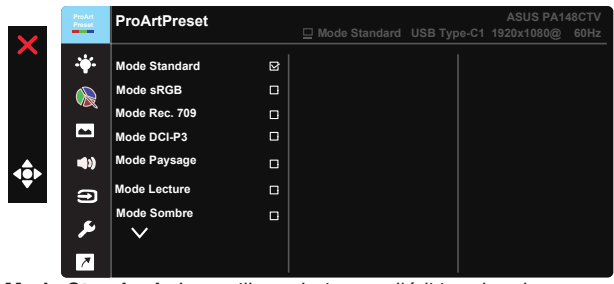

- **• Mode Standard** : Le meilleur choix pour l'édition des documents.
- **• Mode sRGB** : Compatible avec l'espace de couleurs sRGB. Le mode sRGB est le choix idéal pour éditer des documents.
- **• Mode Rec.709** : Compatible avec l'espace de couleurs Rec.709.
- **• Mode DCI-P3 :** Compatible avec l'espace de couleurs DCI-P3.
- **• Mode Paysage :** Le meilleur choix pour l'affichage de photos de scènes.
- **• Mode Lecture :** C'est le meilleur choix pour la lecture d'un livre.
- **• Mode Sombre :** Le meilleur choix pour les environnements à faible luminosité ambiante.
- **• Mode Utilisateur 1 :** Permet d'effectuer des ajustements des couleurs dans Paramètres avancés.
- **• Mode Utilisateur 2 :** Permet d'effectuer des ajustements des couleurs dans Paramètres avancés.

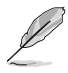

- ASCR n'est pas configurable par l'utilisateur en mode Standard, sRGB, Rec.709, DCI-P3.
- Gamma n'est pas configurable par l'utilisateur en mode sRGB, DCI-P3 et Paysage.
- La Température Couleur, la luminosité, le contraste, la saturation, la teinte, la palette ProArt/Couleur et le Niveaux de noir ne sont pas configurables par l'utilisateur en mode sRGB.

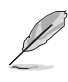

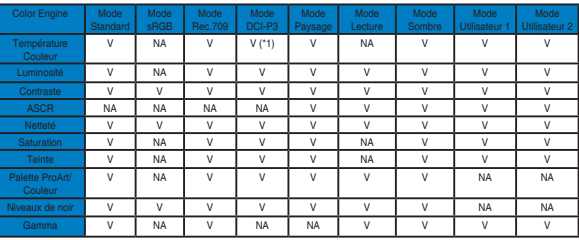

V : réglable

NA : fonction désactivée

- (\*1) 6500K & Théâtre P3 (par défaut) uniquement
- (\*2) 6500K (par défaut) & 9300K uniquement

### **2. Filtre de lumière bleue**

Ajustez le niveau d'énergie de la lumière bleue émise par le rétroéclairage à DEL.

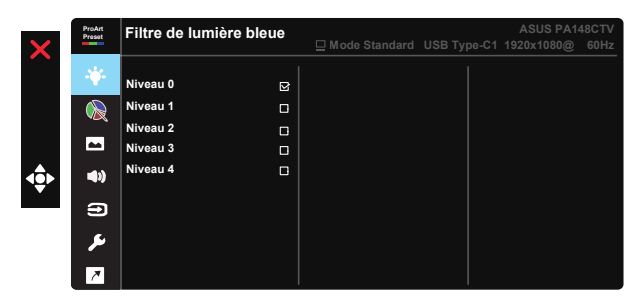

**• Niveau 0** : Aucun changement

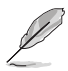

- Lorsque le Filtre de lumière bleue est activé, les paramètres par défaut du Mode standard seront automatiquement importés.
- Entre les niveau 1 et niveau 3, la fonction de luminosité est configurable par l'utilisateur.
- Le niveau 4 est un paramètre optimisé. Il est conforme à la certification TUV pour la lumière bleue faible. La fonction de luminosité n'est pas configurable par l'utilisateur.

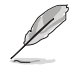

Veuillez consulter ce qui suit pour atténuer la fatigue oculaire:

- Les utilisateurs doivent passer du temps à l'écart de l'écran s'ils travaillent pendant plusieurs heures. Il est conseillé de faire de courtes pauses (au moins 5 minutes) après environ 1 heure de travail continu sur l'ordinateur. Prendre des pauses courtes et fréquentes est plus efficace qu'une seule pause plus longue.
- Pour réduire la fatigue oculaire et la sécheresse oculaire, les utilisateurs doivent reposer leurs yeux régulièrement en fixant des objets éloignés.
- Des exercices des yeux permettent de réduire la fatigue oculaire. Répétez souvent ces exercices. Si la fatigue oculaire persiste, veuillez consulter un médecin. Exercices des yeux : (1) Regardez de manière répétée de haut en bas (2) Roulez lentement des yeux (3) Bougez vos yeux en diagonale.
- La lumière bleue à haute énergie peut conduire à de la fatigue oculaire et à la DMLA (Dégénérescence maculaire liée à l'âge). Filtre de lumière bleue pour réduire la lumière bleue nocive à 70 % (max.) afin d'éviter le SVI (syndrome de vision informatique).

#### **3. Palette ProArt**

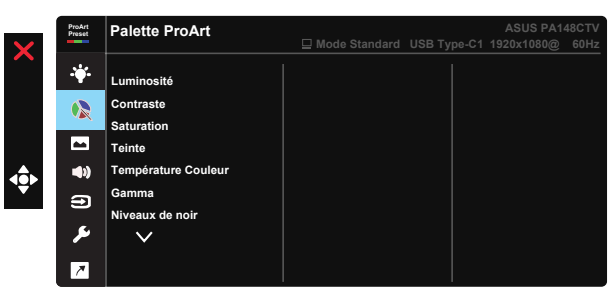

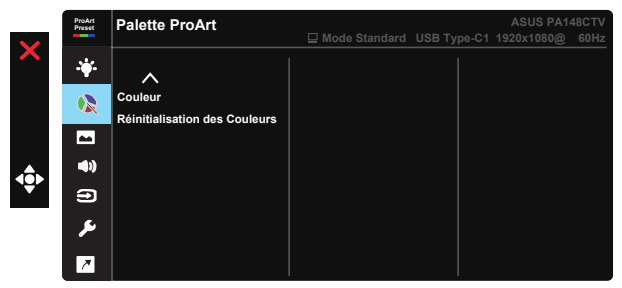

- **• Luminosité** : La plage de réglage est de 0 à 100.
- **• Contraste :** La plage de réglage est de 0 à 100.
- **• Saturation** : La plage de réglage est de 0 à 100.
- **• Teinte :** Change la couleur de l'image entre vert et violet.
- **• Température Couleur** : Contient cinq modes de couleur prédéfinis 9300K, 6500K, 5500K, 5000K et Théâtre P3.
- **• Gamma :** Contient cinq modes gamma dont 1.8, 2.0, 2.2, 2.4, 2.6.
- **• Niveaux de noir** : Pour régler le niveau de gris le plus sombre du 1er signal initialisé.
- **• Couleur** :
	- \* Ajustement de la Teinte sur six axes.
	- \* Ajustement de la Saturation sur six axes.
	- \* Ajuste les niveaux de gain pour R, V et B.
	- \* Ajuste les valeurs de décalage noir pour R, V et B.
- **• Réinitialisation des Couleurs** :
	- \* Réinitialisation de la couleur du mode actuel : Réinitialise les réglages de couleurs du mode de couleurs actuel en restaurant les réglages d'origine.

\* Réinitialisation de la couleur de tous les modes : Réinitialise les réglages de couleurs de tous les modes de couleurs en restaurant les réglages d'origine.

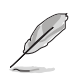

Théâtre P3 n'est disponible que lorsque le mode DCI-P3 est sélectionné.

### **4. Image**

Vous pouvez ajuster la Netteté, le Trace Free, le Contrôle de l'aspect, la Plage d'entrée et l'ASCR à partir de cette fonction principale.

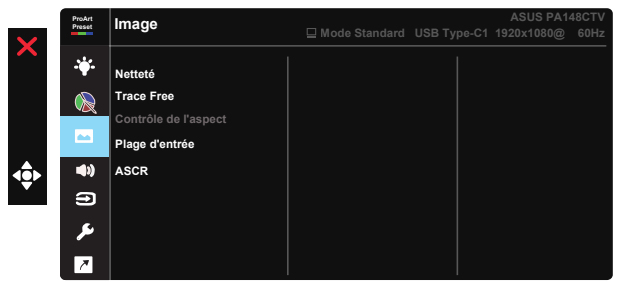

- **• Netteté :** Pour ajuster la netteté de l'image. La plage de réglage est de 0 à 100.
- **• Trace Free:** Augmente le temps de réponse avec la technologie Over Drive. La plage de réglage est de 0 (lent) à 100 (rapide).
- **• Contrôle de l'aspect :** Ajuste le format d'affichage de l'image sur Plein écran ou 4:3.

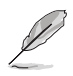

4:3 uniquement disponible lorsque la source d'entrée est au format 4:3.

- **• Plage d'entrée :** Ajuste la plage d'entrée sur Auto, Plein écran et Limited 16-235.
- **• ASCR :** Choisissez Marche ou Arrêt pour activer ou désactiver la fonction de rapport de contraste dynamique.

#### **5. Son**

Vous pouvez ajuster le volume et la Muet à partir de cette fonction principale.

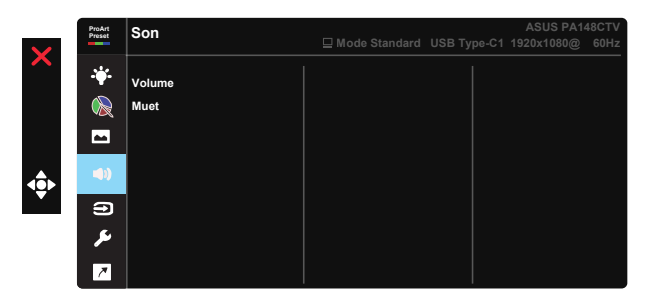

- **• Volume** : Pour ajuster le niveau du volume.
- **• Muet** : Sélectionnez le mode Muet audio sur Marche ou Arrêt.

### **6. Sélection Entrée**

Permet de sélectionner la source d'entrée parmi HDMI, USB type-C1, USB type-C2.

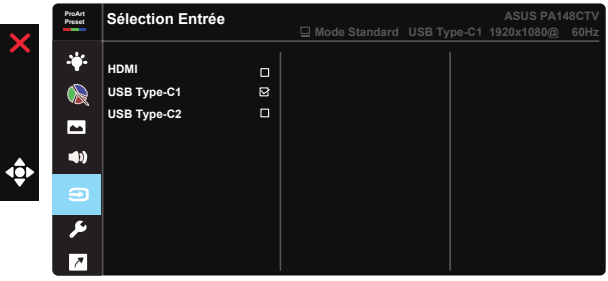

### **7. Configuration Système**

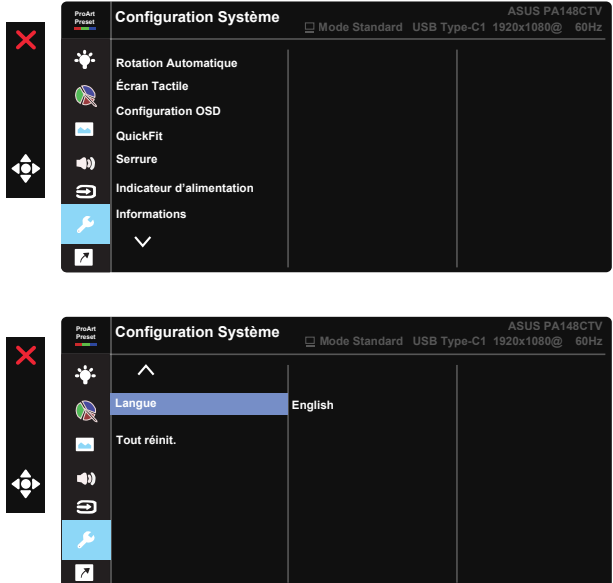

- **• Rotation Automatique :** Pour activer/désactiver la rotation d'image automatique. Veuillez noter que la fonction Rotation automatique ne fonctionne avec un SE Windows qu'en installant le logiciel Chroma Tune.
- **• Écran Tactile :** Le ProArt Display PA148CTV est un moniteur tactile qui utilise un écran tactile 10 points. Veuillez utiliser les derniers systèmes d'exploitation tels que Windows 10. Vous pouvez utiliser un seul ou plusieurs doigts, avec un maximum de 10 points de contact simultanés.

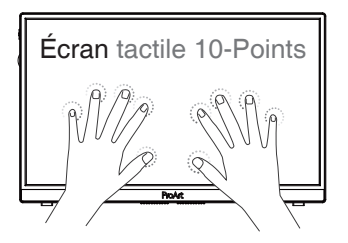

- **• Configuration OSD :** Pour ajuster le Délai OSD, DDC/CI, et la Transparence de l'écran OSD.
- **• QuickFit :** Permet aux utilisateurs de prévisualiser la mise en page d'un document ou d'une photo directement à l'écran sans imprimer de copies d'essai.
	- \* Ruler : Ce modèle contient une règle en haut et sur le côté gauche. Vous pouvez appuyer sur le bouton retour  $\bullet$  penuant plus de 3 secondes pour<br>obonger les unités de meaure entre le système métrique et le système impérie changer les unités de mesure entre le système métrique et le système impérial.<br>. pouvez appuyer sur le bouton Retour ◄ pendant plus de 3 secondes pour

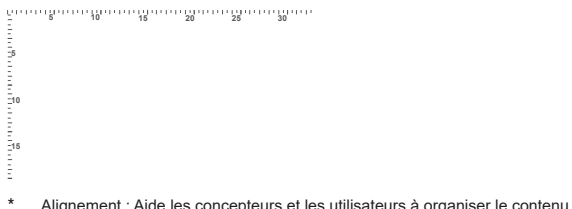

\* Alignement : Aide les concepteurs et les utilisateurs à organiser le contenu et l'affichage sur une page, et à créer un design et un effet consistent.<br>'

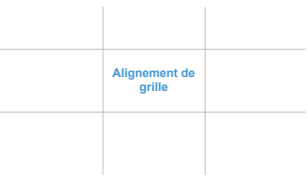

\* Carré : Affiche un carré au centre.

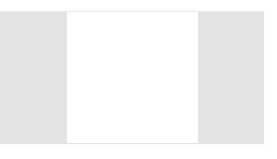

- **• Serrure :** Désactive le fonctionnement de toutes les touches. Appuyez sur le bouton bas pendant plus de cinq secondes pour désactiver la fonction de verrouillage des touches.
- **• Indicateur d'alimentation :** Pour allumer/éteindre le voyant d'alimentation DEL.
- **• Informations :** Affiche les informations du moniteur.
- **• Langue :** Pour choisir la langue du menu OSD. Les sélections possibles sont : **Anglais, Français, Allemand, Espagnol, Italien, Hollandais, Russe, Polonais, Tchèque, Croate, Hongrois, Roumain, Portugais, Turc, Chinois simplifié, Chinois traditionnel, Japonais, Coréen, Perse, Thaï et Indonésien.**
- **• Tout réinit. :** Sélectionner « Oui » pour restaurer tous les réglages sur le mode d'usine par défaut.

### **8. Raccourci**

Sélectionnez cette option pour pouvoir définir trois boutons de raccourci. L'utilisateur peut choisir entre Filtre de lumière bleue, Luminosité, Contraste, Sélection Entrée, Température Couleur, Volume, Mode sRGB, Mode Rec.709, Mode DCI-P3, Mode Utilisateur 1, Mode Utilisateur 2 et les utiliser avec les boutons de raccourci.

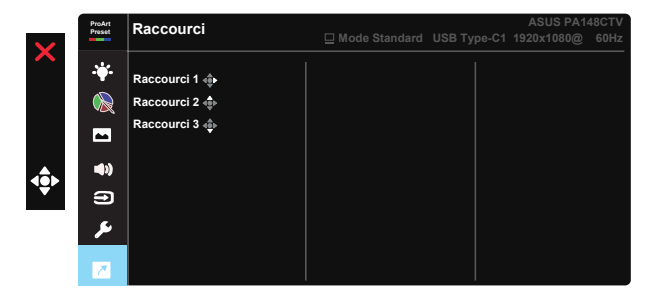

# <span id="page-21-0"></span>**3.2 Spécifications**

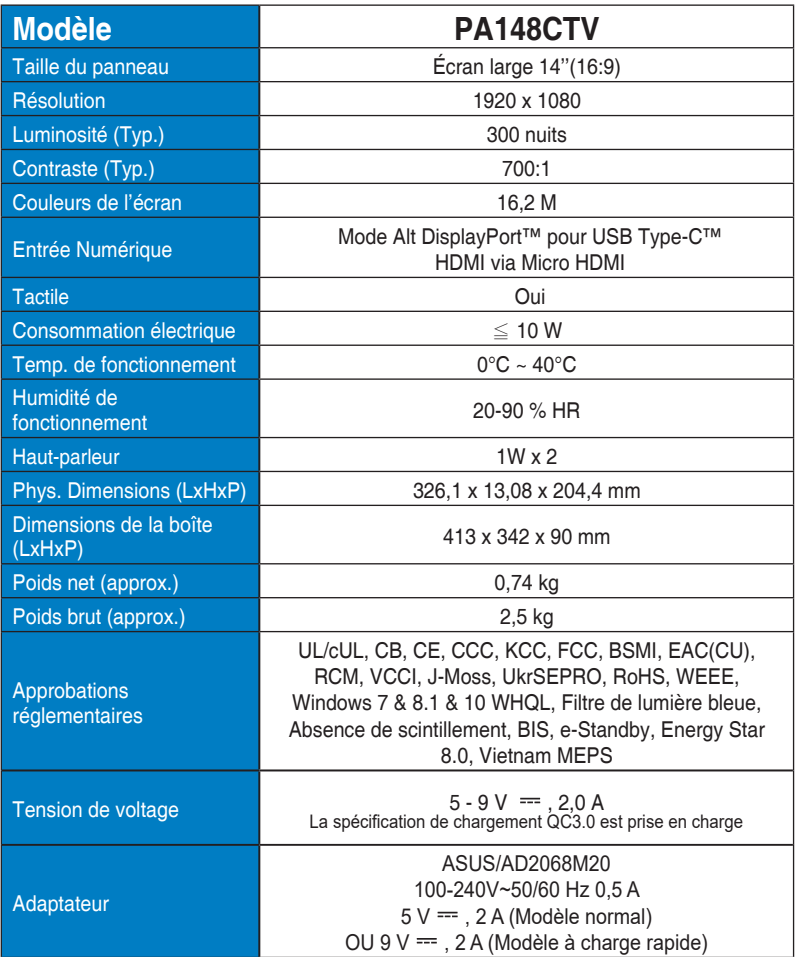

# <span id="page-22-0"></span>**3.3 Guide de dépannage (FAQ)**

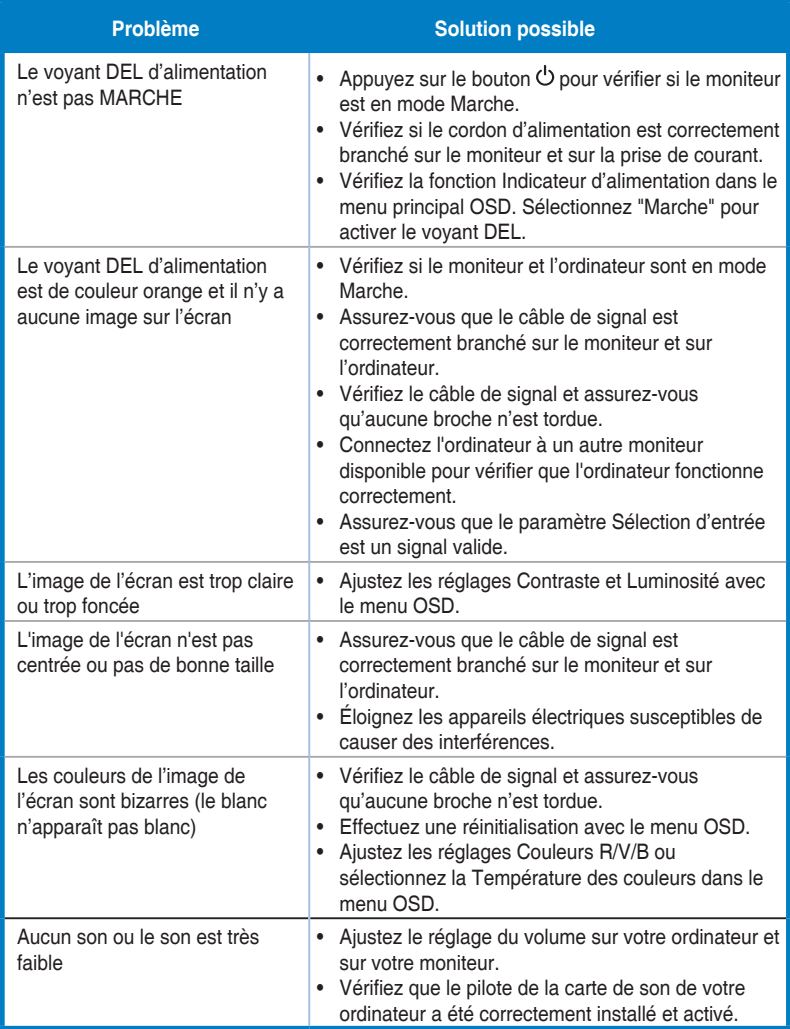

### <span id="page-23-0"></span>**3.4 Liste des fréquences supportées**

### **Fréquences primaires de PC supportées**

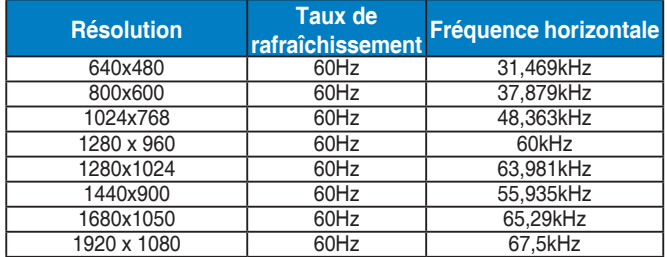

#### **Modes VESA, Fréquences utilisateurs disponibles**

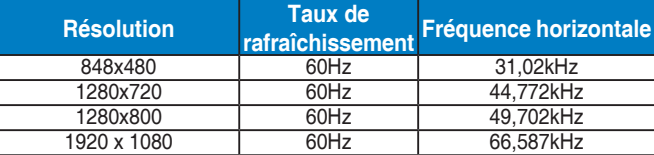

**\* Les modes qui ne sont pas listés dans ces tableaux peuvent ne pas être supportés. Pour une résolution optimale, nous vous conseillons de choisir un mode listé dans les tableaux ci-dessus.**